# **wis2box**

*Release 0.1.0*

**World Meteorological Organization (WMO)**

**2022-03-03**

## **TABLE OF CONTENTS:**

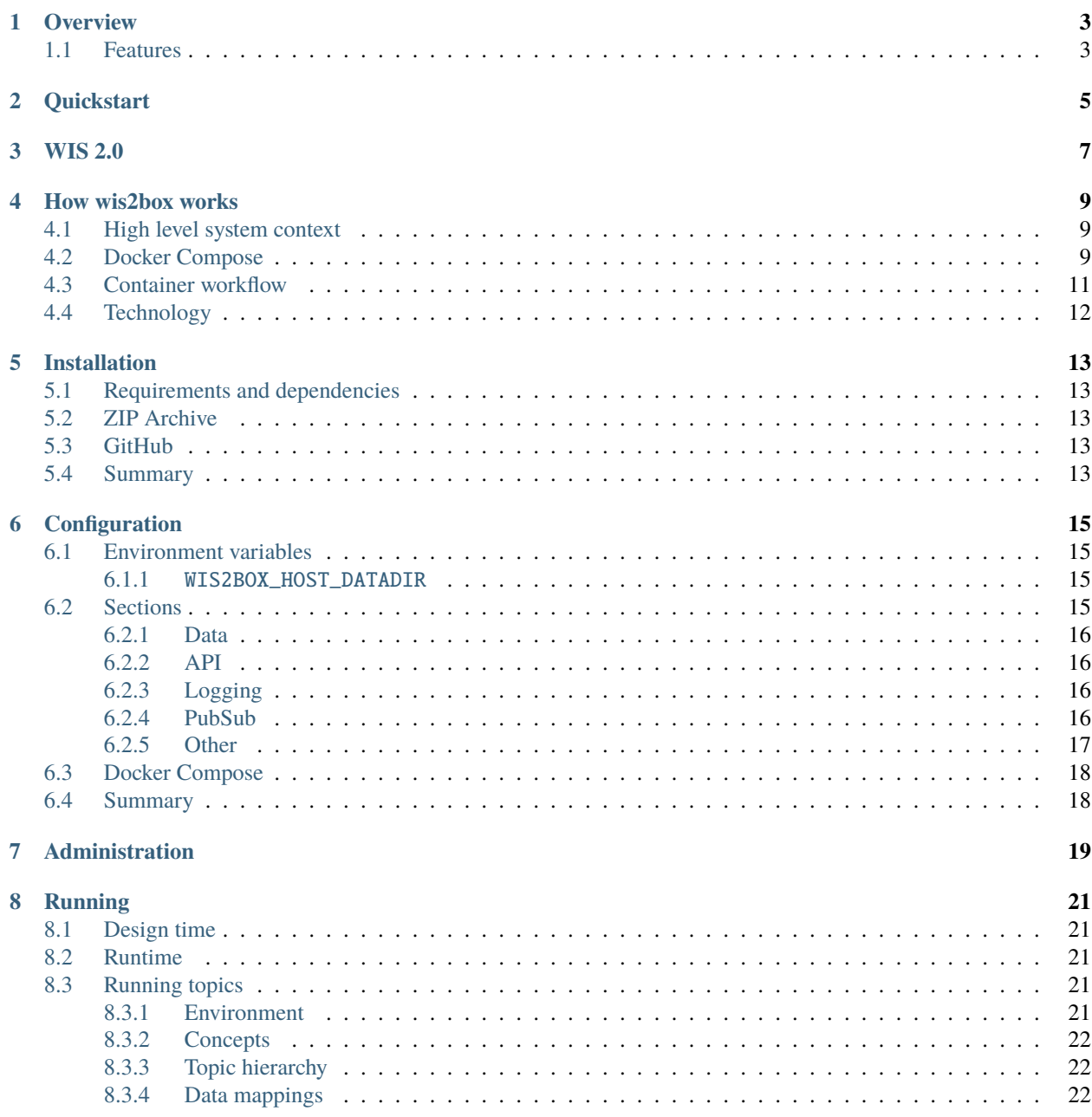

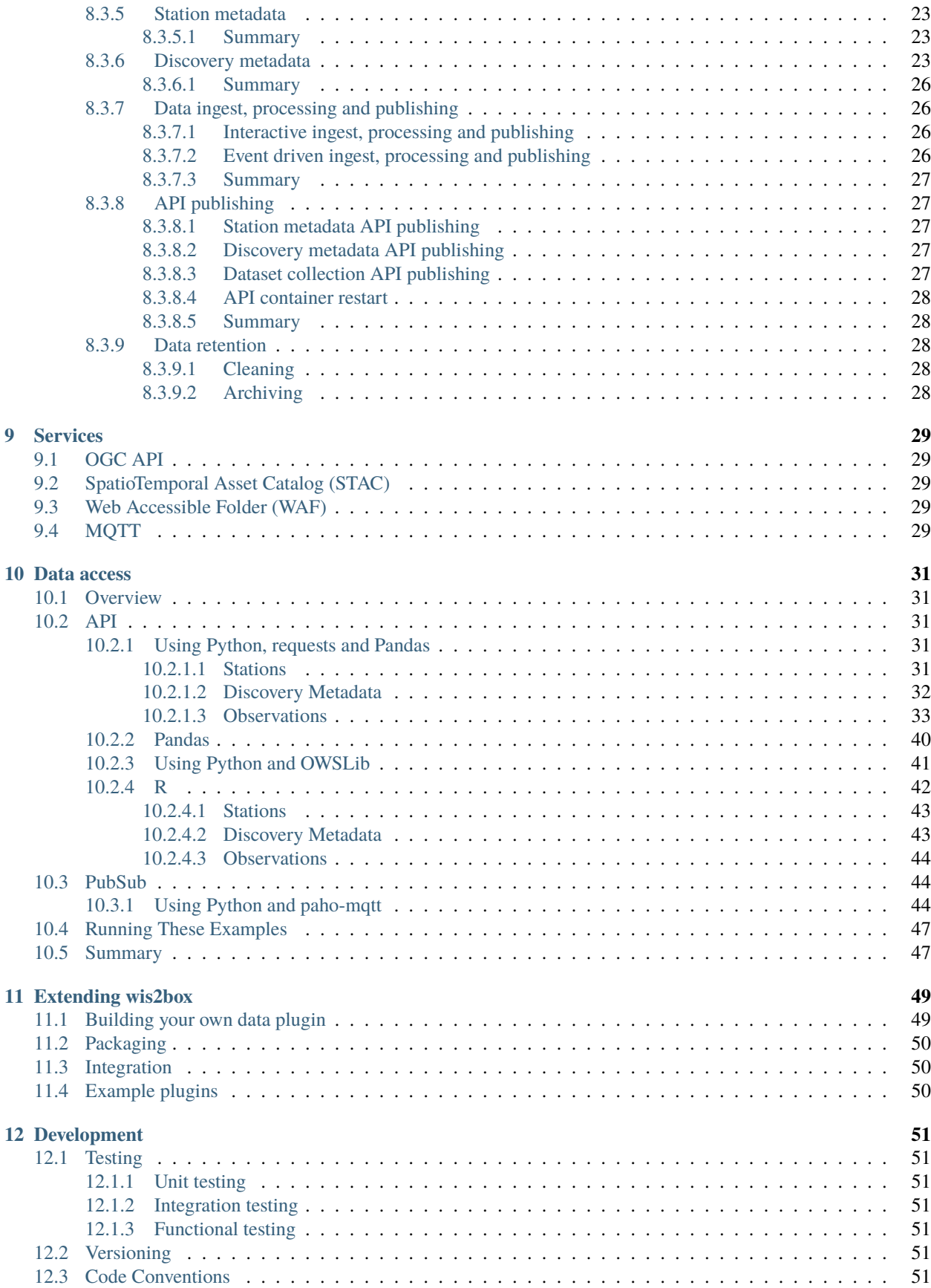

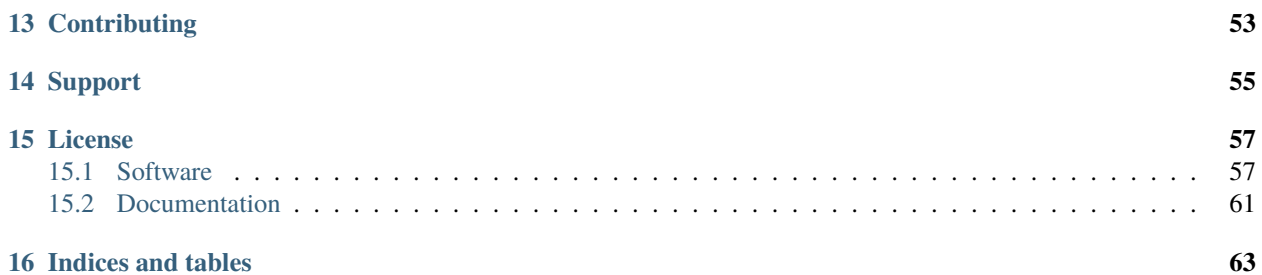

**Author** World Meteorological Organization (WMO) **Contact** <https://github.com/wmo-im/wis2box> **Release** 0.1.0 **Date** 2022-03-03

## **OVERVIEW**

<span id="page-8-0"></span>wis2box is a Python reference implementation of a WMO WIS 2.0 node. The project provides a plug and play toolset to ingest, process, and publish weather/climate/water data using standards-based approaches in alignment with the [WIS 2.0 principles.](https://community.wmo.int/activity-areas/wis/wis2-implementation) In addition, wis2box also provides access to all data in the WIS 2.0 network, from other wis2box instances and global centres.

wis2box is designed to have a low barrier to entry for data providers, providing enabling infrastructure and services for data discovery, access, and visualization.

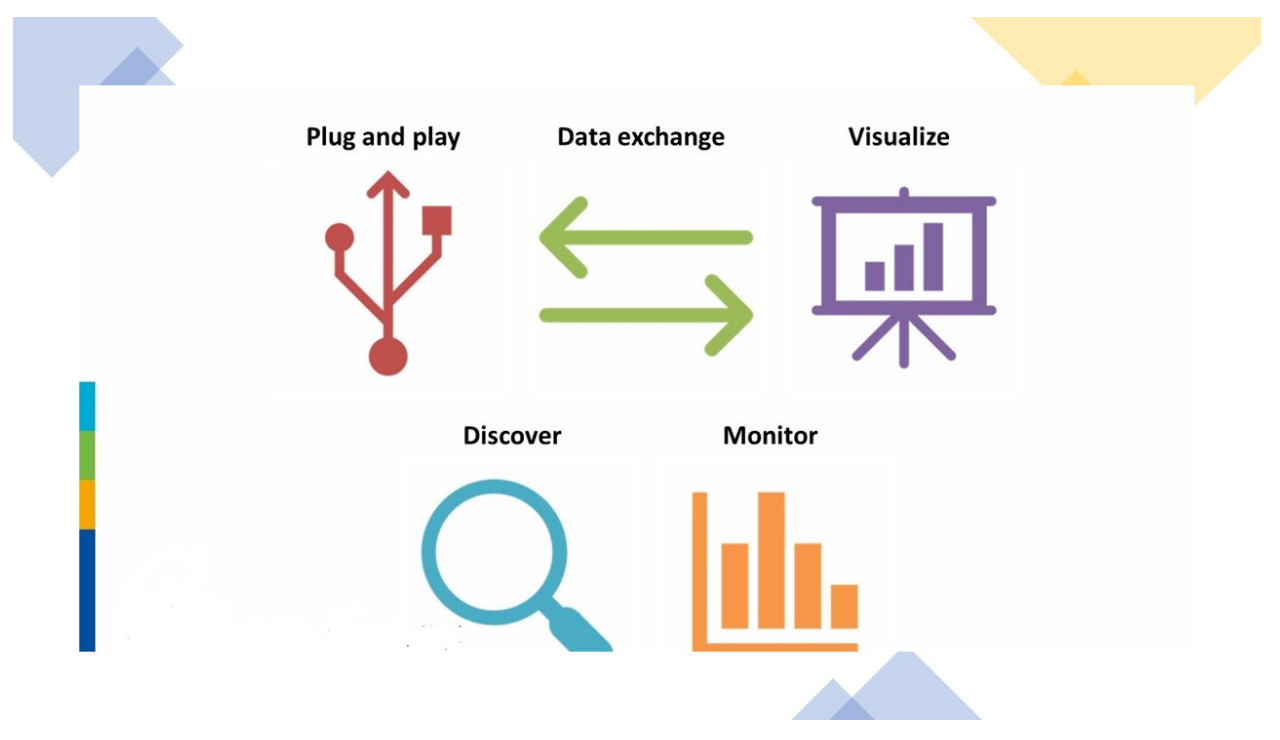

## <span id="page-8-1"></span>**1.1 Features**

- WIS 2.0 compliant: easily register your wis2box to WIS 2.0 infrastructure, conformant to WMO data and metadata standards
- event driven or interactive data ingest/process/publishing pipeline
- visualization of stations/data on interactive maps
- discovery metadata management and publishing
- download/access of data from WIS 2.0 network to your local environment
- standards-based data services and access mechanisms:
	- **–** Data
		- ∗ [BUFR](https://en.wikipedia.org/wiki/BUFR)
	- **–** APIs
		- ∗ [OGC API](https://ogcapi.ogc.org)
		- ∗ [MQTT](https://mqtt.org)
		- ∗ [STAC](https://stacspec.org)
- robust and extensible plugin framework. Write your own data processing engines and integrate seamlessly into wis2box!
- free and open source (FOSS)
- containerized: use of Docker, enabling easy deployment

**TWO**

## **QUICKSTART**

<span id="page-10-0"></span>Download wis2box and start using Malawi test data:

git clone https://github.com/wmo-im/wis2box.git cd wis2box

For the purposes of a quickstart, this deployment expects the test environment, which includes data and metadata. This is done by using the test environment file:

cp tests/test.env dev.env vi dev.env # ensure WIS2BOX\_HOST\_DATADIR is set to a local path on disk for persistent storage

**Note:** For more information on deployment, see *[Administration](#page-24-0)* and *[Configuration](#page-20-0)*

Start wis2box with Docker Compose and login to the wis2box container:

```
python3 wis2box-ctl.py start
python3 wis2box-ctl.py status --all # The --all flag shows all containers, even ones.
ightharpoonup that are down.
python3 wis2box-ctl.py login
```
Once logged in, create the enviroment and verify it is correct:

wis2box environment create wis2box environment show

Setup observation data processing and API publication:

```
wis2box data setup --topic-hierarchy data.core.observations-surface-land.mw.FWCL.
˓→landFixed
wis2box api add-collection --topic-hierarchy data.core.observations-surface-land.mw.FWCL.
˓→landFixed $WIS2BOX_DATADIR/metadata/discovery/surface-weather-observations.yml
```
Publish station collection and discovery metadata to the API:

```
wis2box metadata station cache $WIS2BOX_DATADIR/metadata/station/station_list.csv
wis2box metadata station publish-collection
wis2box metadata discovery publish $WIS2BOX_DATADIR/metadata/discovery/surface-weather-
˓→observations.yml
```
Process data via CLI:

```
wis2box data ingest --topic-hierarchy data.core.observations-surface-land.mw.FWCL.
˓→landFixed --path $WIS2BOX_DATADIR/observations/WIGOS_0-454-2-AWSNAMITAMBO_2021-07-07.
˓→csv
wis2box api add-collection-items --recursive --path $WIS2BOX_DATADIR/data/public
```
Logout of wis2box container:

exit

Restart the wis2box API container:

python3 wis2box-ctl.py restart pygeoapi

From here, you can run python3 wis2box-ctl.py status to confirm that containers are running.

To explore your wis2box installation and services, visit <http://localhost:8999> in your web browser.

### **THREE**

## **WIS 2.0**

<span id="page-12-0"></span>The [WMO Information System](https://community.wmo.int/activity-areas/wis) is a coordinated global infrastructure responsible for telecommunications and data management functions and is owned and operated by WMO Members.

WIS provides an integrated approach suitable for all WMO Programmes to meet the requirements for routine collection and automated dissemination of observed data and products, as well as data discovery, access, and retrieval services for weather, climate, water, and related data produced by centres and Member countries in the framework of any WMO Programme. It is capable of exchanging large data volumes, such as new ground and satellite-based systems, finer resolutions in numerical weather prediction, and hydrological models and their applications. These data and products must be available to National Hydrological and Meteorological Services (NHMS), but also national disaster authorities for more timely alerts where and when needed.

WIS is a vital data communications backbone for integrating the diverse real-time and non-real-time high priority data sets, regardless of location.

Further documentation on WIS 2.0 can be found at the following links:

• [WIS Overview](https://community.wmo.int/activity-areas/wis/wis-overview)

**FOUR**

## **HOW WIS2BOX WORKS**

<span id="page-14-0"></span>wis2box is implemented in the spirit of the [Twelve-Factor App methodology.](https://12factor.net)

wis2box is a [Docker](https://www.docker.com) and [Python-](https://www.python.org)based platform with the capabilities for centres to integrate their data holdings and publish them to the WMO Information System with a plug and play capability supporting data publishing, discovery and access.

## <span id="page-14-1"></span>**4.1 High level system context**

The following diagram provides a high level overview of the main functions of wis2box:

Core wis2box functionality includes the ability to:

- integrate your existing data processing pipeline
- cache station metadata from the [OSCAR/Surface](https://oscar.wmo.int/surface) station metadata management tool
- process and transform your weather/climate/water data into official WMO data formats
- create and publish discovery metadata of your datasets
- provide your data via OGC and PubSub standards mechanisms to your data, enabling easy access for web applications, desktop GIS tools, mobile applications
- connect your wis2box to the WIS 2.0 network
- make your data and services available to market search engines
- subscribe to and download weather/climate/water data from the WIS 2.0 network

## <span id="page-14-2"></span>**4.2 Docker Compose**

wis2box is built as [Docker Compose](https://docs.docker.com/compose) application, allowing for easy install and container management.

## wis2box System Context

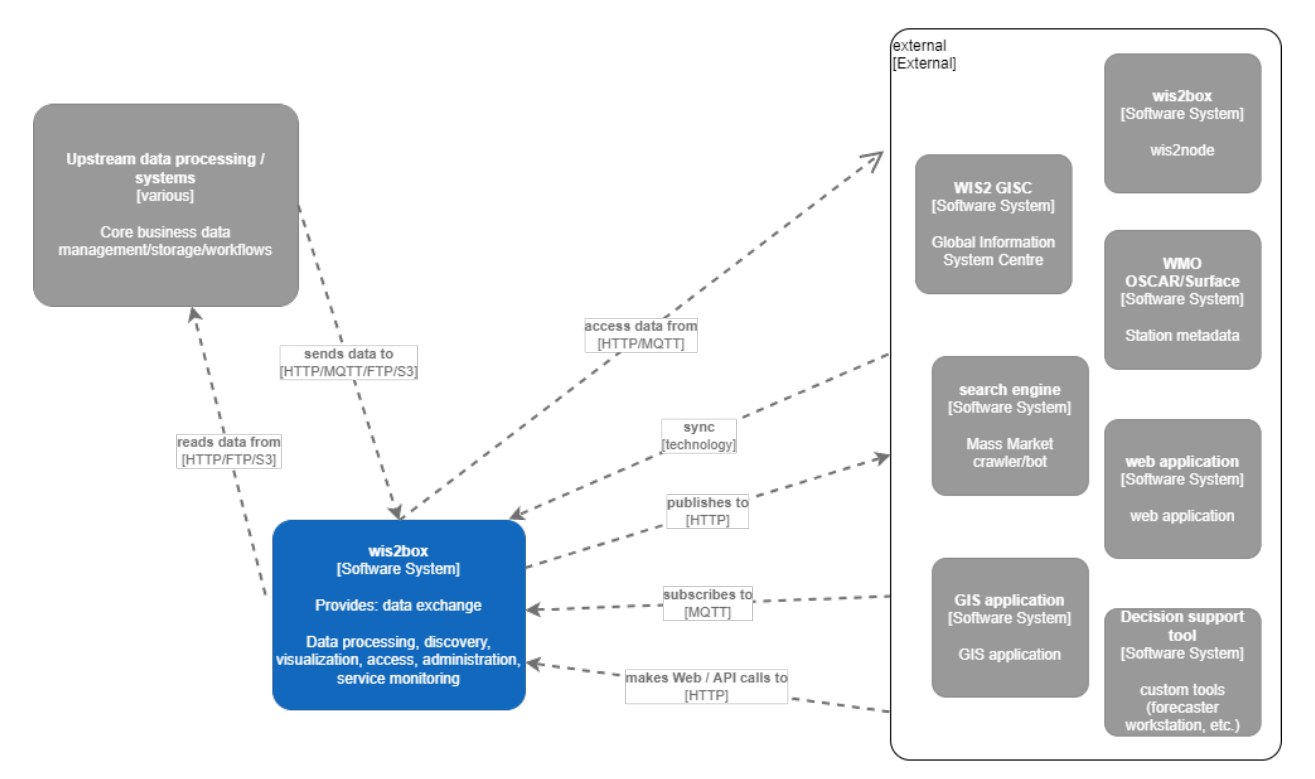

## <span id="page-16-0"></span>**4.3 Container workflow**

Let's dive a little deeper. The following diagram provides a view of all wis2box containers:

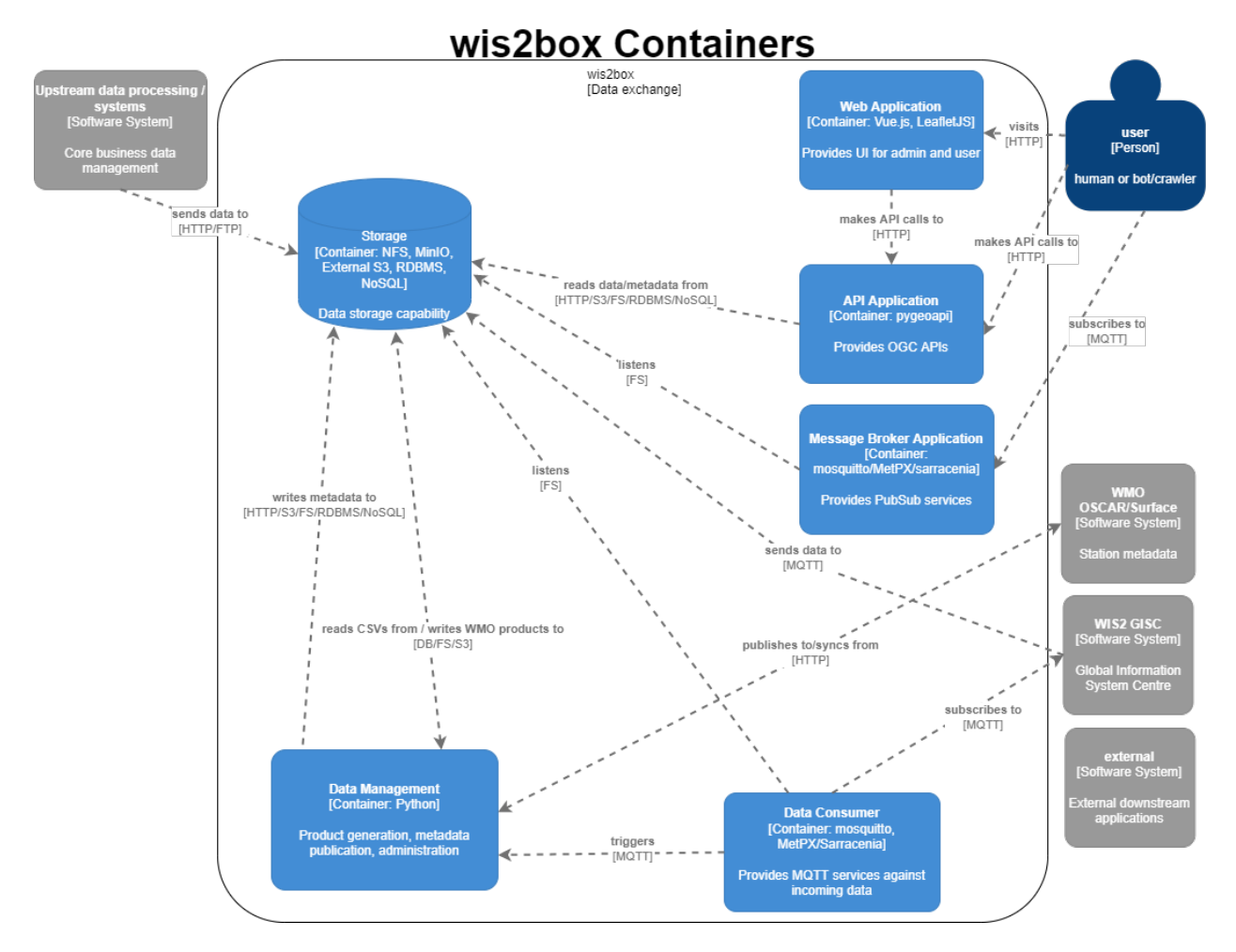

Container functionality can be described as follows:

- **Data Consumer**: the data entry point of wis2box. Data pipelines and workflow begins here
- **Data Management**: the epicentre of wis2box. Provides core wis2box administration and data/workflow/publishing utilities
- **Storage**: core data persistence
- **API Application**: OGC APIs providing geospatial web services
- **Web Application**: user interface

## <span id="page-17-0"></span>**4.4 Technology**

wis2box is built on free and open source (FOSS) technology.

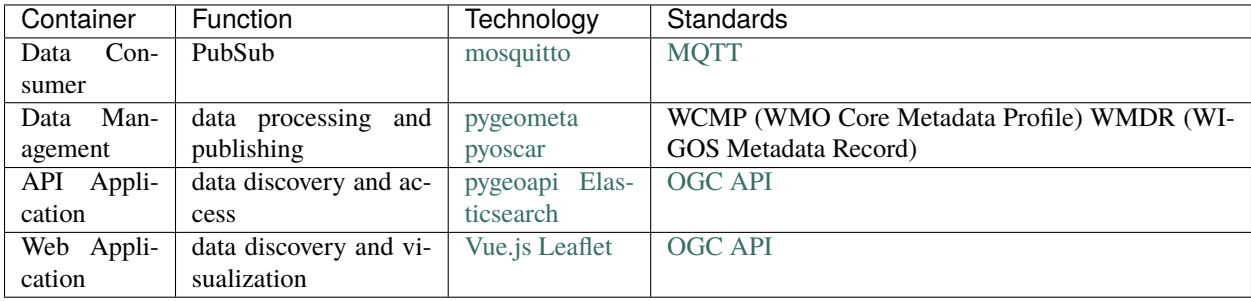

**FIVE**

## **INSTALLATION**

<span id="page-18-0"></span>wis2box is built for easy installation across various operating systems and environments.

## <span id="page-18-1"></span>**5.1 Requirements and dependencies**

wis2box requires [Python](https://www.python.org/downloads) 3 and [Docker](https://docs.docker.com/get-docker) 1.13+.

Core dependencies are installed as containers in the Docker Compose deployment of wis2box. This is true for the software wis2box itself, which runs as a container orchestrating the necessary data management workflows of a node as part of the WIS 2.0 network.

Once Python and Docker are installed, wis2box needs to be installed.

## <span id="page-18-2"></span>**5.2 ZIP Archive**

```
# curl, wget or download from your web browser
curl https://github.com/wmo-im/wis2box/archive/refs/heads/main.zip
cd wis2box-main
```
## <span id="page-18-3"></span>**5.3 GitHub**

```
# clone wis2box GitHub repository
git clone https://github.com/wmo-im/wis2box.git
cd wis2box
```
## <span id="page-18-4"></span>**5.4 Summary**

Congratulations! Whichever of the abovementioned methods you chose, you have successfully installed wis2box onto your system. From here, you can get started with test data by following the *[Quickstart](#page-10-0)*, or continue on to *[Configuration](#page-20-0)*.

## **CONFIGURATION**

<span id="page-20-0"></span>Once you have installed wis2box, it is time to setup the configuration. wis2box setup is based on a simple configuration that can be adjusted depending the user's needs and deployment environment.

## <span id="page-20-1"></span>**6.1 Environment variables**

wis2box configuration is driven primarily by a small set of environment variables. The runtime configuration is defined in the [Env](https://en.wikipedia.org/wiki/Env) format in a plain text file named dev. env and docker/default.env.

Any values set in dev.env override the default environment variables in docker/default.env. For further / specialized configuration, see the sections below.

### <span id="page-20-2"></span>**6.1.1** WIS2BOX\_HOST\_DATADIR

The minimum required setting in dev.env is the WIS2BOX\_HOST\_DATADIR environment variable. Setting this value is **required** to map the wis2box data directory from the host system to the containers.

It is recommended to set this value to an absolute path on your system.

## <span id="page-20-3"></span>**6.2 Sections**

**Note:** A reference configuration can always be found in the wis2box [GitHub](https://github.com/wmo-im/wis2box/blob/main/docker/default.env) repository. The *[Quickstart](#page-10-0)* uses a variant of wis2box.env with mappings to the test data, as an example. For complex installations, it is recommended to start configuring wis2box by copying the example wis2box.env file and modifying accordingly.

wis2box environment variables can be categorized via the following core sections:

- **Data**: locations of where data is stored as well as retention specifications
- **API**: API configuration for provisioning the OGC API capabilities
- **Logging**: logging configuaration for wis2box
- **PubSub**: PubSub options
- **Other**: other miscellaneous options

**Note:** Configuration directives and reference are described below via annotated examples. Changes in configuration require a restart of wis2box to take effect. See the *[Administration](#page-24-0)* section for information on managing wis2box.

### <span id="page-21-0"></span>**6.2.1 Data**

The data configurations provide control of directories on the host machine bound into the Docker volume and wis2box. The default relationship below resembles the directory structure within the wis2box volume.

**Note:** Make sure to use **absolute paths** instead of relative paths.

```
WIS2BOX_HOST_DATADIR=${PWD}/wis2box-data # wis2box host data directory
WIS2BOX_DATADIR=/data/wis2box # wis2box data directory
WIS2BOX_DATA_RETENTION_DAYS=7 # wis2box data retention time, in days. Data older than
˓→this value is
                              # is deleted on a daily basis
```
### <span id="page-21-1"></span>**6.2.2 API**

API configurations drive control of the OGC API setup.

```
WIS2BOX_API_TYPE=pygeoapi # server tpye
WIS2BOX_API_URL=http://localhost:8999/pygeoapi # public landing page endpoint
WIS2BOX_API_CONFIG=${PWD}/docker/pygoeoapi/pygeoapi-config.yml # configuration file
WIS2BOX_API_BACKEND_TYPE=Elasticsearch # backend provider type
WIS2BOX_API_BACKEND_URL=http://elasticsearch:9200 # internal backend connection URL
```
### <span id="page-21-2"></span>**6.2.3 Logging**

The logging directives control logging level/severity and output.

```
WIS2BOX_LOGGING_LOGLEVEL=ERROR # the logging level (see https://docs.python.org/3/
˓→library/logging.html#logging-levels)
WIS2BOX_LOGGING_LOGFILE=stdout # the full file path to the logfile or "stdout" to.
˓→display on console
```
### <span id="page-21-3"></span>**6.2.4 PubSub**

PubSub configuration provides connectivity information for the PubSub broker.

```
WIS2BOX_BROKER=mqtt://wis2box:wis2box@mosquitto/ # RFC 1738 syntax of internal broker
\rightarrowendpoint
```
### <span id="page-22-0"></span>**6.2.5 Other**

Additional directives provide various configurationscontrol of configuration options for the deployment of wis2box.

```
WIS2BOX_OSCAR_API_TOKEN=some_token # OSCAR/Surface API token for OSCAR API interaction
WIS2BOX_URL=http://localhost:8999/ # public wis2box url
```
**Note:** To access internal containers, URL configurations should point to the named containers as specified in docker-compose.yml.

A full configuration example can be found below:

```
# Required
# Host machine data directory path
WIS2BOX_HOST_DATADIR=/path/to/local/data/directory
# Optional
# Environment variable overrides
# data paths and retention
WIS2BOX_DATADIR=/data/wis2box
WIS2BOX_DATA_RETENTION_DAYS=7
# API
WIS2BOX_API_TYPE=pygeoapi
WIS2BOX_API_URL=http://localhost:8999/pygeoapi
WIS2BOX_API_CONFIG=/data/wis2box/pygeoapi-config.yml
WIS2BOX_API_BACKEND_TYPE=Elasticsearch
WIS2BOX_API_BACKEND_URL=http://elasticsearch:9200
# logging
WIS2BOX_LOGGING_LOGLEVEL=ERROR
WIS2BOX LOGGING LOGFILE=stdout
# PubSub
WIS2BOX_BROKER=mqtt://wis2box:wis2box@mosquitto
# other
WIS2BOX_OSCAR_API_TOKEN=some_token
WIS2BOX_URL=http://localhost:8999
# mappings of topic hierarchy to wis2box data plugins
# optionally override default mappings from wis2box data plugins
# WIS2BOX_DATADIR_DATA_MAPPINGS=${PWD}/wis2box-data-mappings.yml
```
## <span id="page-23-0"></span>**6.3 Docker Compose**

The Docker Compose setup is driven from the resulting dev.env file created. For advanced cases and/or power users, updates can also be made to docker-compose.yml or docker-compose.override.yml (for changes to ports).

## <span id="page-23-1"></span>**6.4 Summary**

At this point, you have defined the runtime configuration required to administer your wis2box installation.

### **SEVEN**

## **ADMINISTRATION**

<span id="page-24-0"></span>wis2box is designed to be built as a network of virtual machines within a virtual network. Once this is built, users login into the main wis2box machine to setup their workflow and configurations for data processing and publishing.

The wis2box-ctl.py utility provides a number of tools for managing the wis2box containers.

The following steps provide an example of container management workflow.

```
# build all images
python3 wis2box-ctl.py build
# start system
python3 wis2box-ctl.py start
# stop system
python3 wis2box-ctl.py stop
# view status of all deployed containers
python3 wis2box-ctl.py status
```
**Note:** Run python3 wis2box-ctl.py --help for all usage options.

With wis2box now installed and started, it's time to start up the box and login to the wis2box container:

python3 wis2box-ctl.py start python3 wis2box-ctl.py login

Now that you are logged into the wis2box container, it's now time to manage station metadata, discovery metadata and data processing pipelines.

## **EIGHT**

## **RUNNING**

<span id="page-26-0"></span>wis2box workflows can be categorized as design time (interactive) or runtime (automated).

## <span id="page-26-1"></span>**8.1 Design time**

- environment creation
- topic hierarchy registration
- station metadata caching
- station metadata API publishing
- discovery metadata API publishing

## <span id="page-26-2"></span>**8.2 Runtime**

• automated data processing and API/PubSub publishing

## <span id="page-26-3"></span>**8.3 Running topics**

### <span id="page-26-4"></span>**8.3.1 Environment**

wis2box requires the environment to be initialized before data processing or publishing.

wis2box environment create

This command will create all the directories required. You can check the environment at any time with:

wis2box environment show

For the purposes of documentation, the value WIS2BOX\_DATADIR represents the base directory for all data managed in wis2box.

### <span id="page-27-0"></span>**8.3.2 Concepts**

Let's clarify a few concepts as part working with wis2box:

- **topic hierarchy**: thesaurus defined by WMO to categorize and classify data, allowing for easy and efficient search
- **discovery metadata**: description of a dataset to be included in the WIS 2.0 global catalogue
- **catalogue**: a collection of discovery metadata records
- **station metadata**: description of the properties of an observing station, which provides observations and measurements
- **data mappings**: the wis2box mechanism to define and associate a topic hierarchy to a processing pipeline

### <span id="page-27-1"></span>**8.3.3 Topic hierarchy**

**Note:** The WIS 2.0 topic hierarchies are currently in development. wis2box implementation of the topic hierarchies will change, based on ratifications/updates of the topic hierarchies in WMO technical regulations and publications.

wis2box implements the WIS 2.0 topic hierarchies, which are designed to efficiently categorize and classify data, by implementing directory hierarchies. For example, the below exemplifies a WIS 2.0 topic hierarchy as implemented in wis2box:

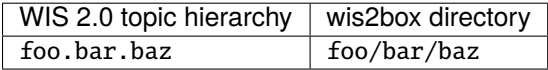

wis2box topic hierarchies are managed **under** the various wis2box directories, and are used as part of both design time and runtime workflow.

To create a wis2box topic hierarchy:

wis2box data setup --topic-hierarchy foo.bar.baz

This will create the topic hierarchy under the required wis2box directories in support of automated processing and publishing.

To view a given topic hierarchy setup:

```
wis2box data info --topic-hierarchy foo.bar.baz
```
### <span id="page-27-2"></span>**8.3.4 Data mappings**

Once a topic hierarchy is defined, it needs to be included in the wis2box data mappings configuration. wis2box provides a default data mapping:

data:

data.core.observations-surface-land.mw.FWCL.landFixed: wis2box.data.observations. ˓<sup>→</sup>ObservationData

The format of the data property is key: value, where:

• key: the topic hierarchy defined in the system

• value: the codepath that implements the relevant data processing

The default data mapping can be overriden by user-defined data mappings with the following steps:

- create a YAML file similar to the above to include your topic hierarchy
- set the WIS2BOX\_DATA\_MAPPINGS environment variable to point to the new file of definitions
- restart wis2box

See *[Extending wis2box](#page-54-0)* for more information on adding your own data processing pipeline.

#### <span id="page-28-0"></span>**8.3.5 Station metadata**

wis2box is designed to support data ingest and processing of any kind. For observations, processing workflow typically requires station metadata to be present at runtime.

wis2box provides the ability to cache station metadata from the [WMO OSCAR/Surface](https://oscar.wmo.int/surface) system.

To cache your stations of interest, create a CSV file formatting per below, specifying one line (with station name and WIGOS station identifier [WSI]) per station:

```
station_name,wigos_station_identifier
Balaka,0-454-2-AWSBALAKA
Kayerekera,0-454-2-AWSKAYEREKERA
Lobi_EPA,0-454-2-AWSLOBI
Malomo_EPA,0-454-2-AWSMALOMO
Namitambo,0-454-2-AWSNAMITAMBO
Nkhoma_University,0-454-2-AWSNKHOMA
Toleza,0-454-2-AWSTOLEZA
```
Use this CSV to cache station metadata:

wis2box metadata station cache /path/to/station\_list.csv

Resulting station metadata files (JSON) are stored in WIS2BOX\_DATADIR/data/metadata/station and can be used by wis2box data processing pipelines. These data are required before starting automated processing.

#### <span id="page-28-1"></span>**8.3.5.1 Summary**

At this point, you have cached the required station metadata for your given dataset(s).

#### <span id="page-28-2"></span>**8.3.6 Discovery metadata**

Discovery metadata describes a given dataset or collection. Data being published through a wis2box requires discovery metadata (describing it) to be created, maintained and published to the wis2box catalogue API.

wis2box supports managing discovery metadata using the WMO Core Metadata Profile (WCMP) 2.0 standard.

**Note:** WCMP 2.0 is currently in development as part of WMO activities.

Creating a discovery metadata record in wis2box is as easy as completing a YAML configuration file. wis2box leverages the [pygeometa](https://geopython.github.io/pygeometa) project's [metadata control file \(MCF\)](https://geopython.github.io/pygeometa/reference/mcf) format. Below is an example MCF file.

```
wis2box:
   retention: P30D
    topic_hierarchy: data.core.observations-surface-land.mw.FWCL.landFixed
    data_category: observationsSurfaceLand
    country_code: mw
    originator: FWCL
    station_type: landFixed
mcf:
    version: 1.0
metadata:
    identifier: data.core.observations-surface-land.mw.FWCL.landFixed
    language: en
    language_alternate: fr
    charset: utf8
    hierarchylevel: dataset
    datestamp: 2021-11-29
spatial:
    datatype: vector
    geomtype: point
identification:
    language: en
    charset: utf8
    title:
        en: Surface weather observations (hourly)
    abstract:
        en: Surface weather observations (hourly)
    dates:
        creation: 2021-11-29
        publication: 2021-11-29
    keywords:
        default:
            keywords:
                en:
                    - surface weather
                    - temperature
                    - observations
        wmo:
            keywords:
                en:
                    - weatherObservations
            keywords_type: theme
            vocabulary:
                name:
                    en: WMO Category Code
                url: https://github.com/wmo-im/wcmp-codelists/blob/main/codelists/WMO_
˓→CategoryCode.csv
        wis2:
            keywords:
                en:
```

```
- mw.malawi.weatherObservations.dataset_name
            keywords_type: theme
            vocabulary:
                name:
                    en: WMO Core Metadata profile topic hierarchy
                url: https://github.com/wmo-im/wcmp2-codelists/blob/main/codelists/topic_
˓→hierarchy.csv
   topiccategory:
        - climatologyMeteorologyAtmosphere
   extents:
        spatial:
            - bbox: [32.6881653175,-16.8012997372,35.7719047381,-9.23059905359]
              crs: 4326
        temporal:
            - begin: 2021-11-29
              end: null
              resolution: P1H
   fees: None
   accessconstraints: otherRestrictions
   rights:
        en: WMO Unified Policy for the International Exchange of Earth System Data
   url: https://example.org/malawi-surface-weather-observations
   status: onGoing
   maintenancefrequency: continual
contact:
   pointOfContact: &contact_poc
        organization: Department of Climate Change and Meteorologial Services (DCCMS)
        url: https://www.metmalawi.gov.mw
        individualname: Firstname Lastname
        positionname: Position Name
        phone: +265-1-822-014
        fax: +265-1-822-215
        address: P.O. Box 1808
        city: Blantyre
        administrativearea: Blantyre District
        postalcode: M3H 5T4
        country: Malawi
        email: you@example.org
        hoursofservice: 0700h - 1500h UTC
        contactinstructions: email
   distributor: *contact_poc
dataquality:
   scope:
        level: dataset
   lineage:
        statement: this data was generated by the csv2bufr tool
```
**Note:** There are no conventions to the MCF filename. The filename does not get used/exposed or published. It is up

to the user to determine the best filename, keeping in mind your wis2box system may manage and publish numerous datasets (and MCF files) over time.

#### <span id="page-31-0"></span>**8.3.6.1 Summary**

At this point, you have created discovery metadata for your given dataset(s).

### <span id="page-31-1"></span>**8.3.7 Data ingest, processing and publishing**

At this point, the system is ready for ingest/processing and publishing.

Data ingest, processing and publishing can be run in automated fashion or via the wis2box CLI. Data is ingested, processed, and published as WMO BUFR data, as well GeoJSON features.

#### <span id="page-31-2"></span>**8.3.7.1 Interactive ingest, processing and publishing**

The *wis2box* CLI provides a data subsystem to process data interactively. CLI data ingest/processing/publishing can be run with explicit or implicit topic hierarchy routing (which needs to be tied to the pipeline via the *[Data mappings](#page-27-2)*).

#### **Explicit topic hierarchy workflow**

```
# process a single CSV file
wis2box data ingest --topic-hierarchy foo.bar.baz -p /path/to/file.csv
# process a directory of CSV files
wis2box data ingest --topic-hierarchy foo.bar.baz -p /path/to/dir
# process a directory of CSV files recursively
wis2box data ingest --topic-hierarchy foo.bar.baz -p /path/to/dir -r
```
#### **Implicit topic hierarchy workflow**

# process incoming data; topic hierarchy is inferred from fuzzy filepath equivalent # wis2box will detect 'foo/bar/baz' as topic hierarchy 'foo.bar.baz' wis2box data ingest -p /path/to/foo/bar/baz/data/file.csv

#### <span id="page-31-3"></span>**8.3.7.2 Event driven ingest, processing and publishing**

One all metadata, topic hierarchies, and data configurations are setup, event driven workflow will immediately start to listen on files in WIS2BOX\_DATADIR/data/incoming as they are placed in the appropriate topic hierarchy directory.

**Note:** wis2box can make WIS2BOX/data/incoming accessible via webdav by enabling docker/docker-compose. webdav.yml.

#### <span id="page-32-0"></span>**8.3.7.3 Summary**

Congratulations! At this point, you have successfully setup a wis2box data pipeline. Data should be flowing through the system.

### <span id="page-32-1"></span>**8.3.8 API publishing**

At this stage:

- station metadata has been configured
- discovery metadata has been created
- data pipelines are configured and running

Let's dive into publishing the data and metadata:

wis2box provides an API supporting the [OGC API](https://ogcapi.ogc.org) standards using [pygeoapi.](https://pygeoapi.io)

#### <span id="page-32-2"></span>**8.3.8.1 Station metadata API publishing**

The first step is to publish our station metadata to the API. The command below will generate local station collection GeoJSON for pygeoapi publication.

wis2box metadata station publish-collection

#### <span id="page-32-3"></span>**8.3.8.2 Discovery metadata API publishing**

This step will publish dataset discovery metadata to the API.

wis2box metadata discovery publish /path/to/discovery-metadata.yml

#### <span id="page-32-4"></span>**8.3.8.3 Dataset collection API publishing**

The below command will add the dataset collection to pygeoapi from the discovery metadata MCF created as described in the *[Discovery metadata](#page-28-2)* section.

wis2box api add-collection \$WIS2BOX\_DATADIR/data/config/foo/bar/baz/discovery-metadata. →yml --topic-hierarchy foo.bar.baz

To delete the colection from the API backend and configuration:

wis2box api delete-collection --topic-hierarchy foo.bar.baz

Note that the data itself is being published to the API backend automatically given the event driven workflow. If manual ingest is needed, the following command can be run in interactive mode:

wis2box api add-collection-items --topic-hierarchy foo.bar.baz

#### <span id="page-33-0"></span>**8.3.8.4 API container restart**

Any change to API configuration requires a restart of the API container, which can be run via the following:

```
python3 wis2box-ctl.py restart wis2box
```
#### <span id="page-33-1"></span>**8.3.8.5 Summary**

At this point, you have successfully published the required data and metadata collections to the API.

### <span id="page-33-2"></span>**8.3.9 Data retention**

wis2box is configured to set data retention according to your requirements. Data retention is managed via the WIS2BOX\_DATA\_RETENTION\_DAYS environment variable as part of configuring wis2box. Data retention includes cleaning of published data and archiving of incoming/raw data.

#### <span id="page-33-3"></span>**8.3.9.1 Cleaning**

Cleaning is performed by default daily at 0Z by the system, and can also be run interactively with:

```
# delete data older than WIS2BOX_DATA_RETENTION_DAYS by default
wis2box data clean
# delete data older than --days (force override)
wis2box data clean --days=$WIS2BOX_DATA_RETENTION_DAYS
```
#### <span id="page-33-4"></span>**8.3.9.2 Archiving**

Cleaning is performed on incoming data by default daily at 1Z by the system, and can also be run interactively with:

wis2box data archive

Data is archived to WIS2BOX\_DATADIR/data/archive.

## **NINE**

## **SERVICES**

<span id="page-34-0"></span>wis2box provides a number of data access services and mechanisms in providing data to users, applications and beyond.

## <span id="page-34-1"></span>**9.1 OGC API**

wis2box data and metadata are made available via the [OGC API - Features](https://ogcapi.ogc.org/features) and [OGC API - Records](https://ogcapi.ogc.org/records) standards. The OGC API endpoint is located by default at <http://localhost:8999/pygeoapi> TODO: example requests

## <span id="page-34-2"></span>**9.2 SpatioTemporal Asset Catalog (STAC)**

The wis2box [SpatioTemporal Asset Catalog \(STAC\)](https://stacspec.org) endpoint can be found at: <http://localhost:8999/stac>

. . . providing the user with a crawlable catalogue of all data on a wis2box.

## <span id="page-34-3"></span>**9.3 Web Accessible Folder (WAF)**

The wis2box [SpatioTemporal Asset Catalog \(STAC\)](https://stacspec.org) endpoint can be found at: <http://localhost:8999/data/>

. . . providing the user with a crawlable online folder of all data on a wis2box.

## <span id="page-34-4"></span>**9.4 MQTT**

The wis2box [MQTT](https://mqtt.org) endpoint can be found at: mqtt://localhost:1883

. . . providing a PubSub capability for event driven subscription and access.

**TEN**

## **DATA ACCESS**

### <span id="page-36-1"></span><span id="page-36-0"></span>**10.1 Overview**

This section provides examples of interacting with wis2box data services as described in *[Services](#page-34-0)* using a number of common tools and software packages.

## <span id="page-36-2"></span>**10.2 API**

### <span id="page-36-3"></span>**10.2.1 Using Python, requests and Pandas**

[Python](https://www.python.org) is a popular programming language which is heavily used in the data science domains. Python provides high level functionality supporting rapid application development with a large ecosystem of packages to work with weather/climate/water data.

Let's use the [Python requests](https://docs.python-requests.org) package to further interact with the wis2box API, and [Pandas](https://pandas.pydata.org) to run some simple summary statistics.

```
[106]: import json
```

```
import requests
def pretty_print(input):
   print(json.dumps(input, indent=2))
# define the endpoint of the OGC API
```
api = 'http://localhost:8999/pygeoapi'

#### <span id="page-36-4"></span>**10.2.1.1 Stations**

Let's find all the stations in our wis2box:

```
[107]: url = f'{api}/collections/stations/items?limit=50'
      response = requests.get(url).json()print(f"Number of stations: {response['numberMatched']}")
```
print('Stations:\n') for station in response['features']: print(station['properties']['name']) Number of stations: 19 Stations: BALAKA BILIRA CHIDOOLE CHIKANGAWA CHIKWEO CHINGALE KASIYA AWS KASUNGU NATIONAL PARK AWS KAWALAZI KAYEREKERA LENGWE NATIONAL PARK LOBI AWS MAKANJIRA MALOMO MLOMBA MTOSA BENGA NAMITAMBO NKHOMA UNIVERSITY TOLEZA

#### <span id="page-37-0"></span>**10.2.1.2 Discovery Metadata**

Now, let's find all the dataset that are provided by the above stations. Each dataset is identified by a WIS 2.0 discovery metadata record.

```
[108]: url = f'{api}/collections/discovery-metadata/items'
      response = requests.get(url).json()
      print('Datasets:\n')
      for dataset in response['features']:
          print(f"id: {dataset['properties']['id']}, title: {dataset['properties']['title']}")
      Datasets:
```
id: data.core.observations-surface-land.mw.FWCL.landFixed, title: Surface weather␣ ˓<sup>→</sup>observations (hourly)

Let's find all the data access links associated with the Surface weather observations (hourly) dataset:

[109]: dataset\_id = 'data.core.observations-surface-land.mw.FWCL.landFixed'

 $url = f''{api}/collections/discovery-metadata/items/dataset_id"$ 

```
response = request.get(url).json()
```

```
print('Data access links:\n')
for link in response['associations']:
   print(f"{link['href']} ({link['type']})")
```
[link['href'] for link in response['associations']]

Data access links:

http://localhost:8999/pygeoapi/collections/data.core.observations-surface-land.mw.FWCL. ˓<sup>→</sup>landFixed (OAFeat) mqtt://mosquitto/ (MQTT)

[109]: ['http://localhost:8999/pygeoapi/collections/data.core.observations-surface-land.mw.FWCL. ˓<sup>→</sup>landFixed', 'mqtt://mosquitto/']

Let's use the OGC API - Features (OAFeat) link to drill into the observations for Chidoole station

 $[110]$ : dataset\_api\_link =  $[link['href']$  for link in response['associations'] if link['type'] == ˓→'OAFeat'][0]

dataset\_api\_link

[110]: 'http://localhost:8999/pygeoapi/collections/data.core.observations-surface-land.mw.FWCL. ˓<sup>→</sup>landFixed'

#### <span id="page-38-0"></span>**10.2.1.3 Observations**

Let's inspect some of the data in the API's raw GeoJSON format:

```
[111]: url = f' {dataset\_api\_link}/items'query_parameters = {
           'wigos_station_identifier': '0-454-2-AWSCHIDOOLE',
           'limit': 10000
      }
      response = requests.get(url, params=query_parameters).json()
      pretty_print(response['features'][0])
      {
        "id": "WIGOS_0-454-2-AWSCHIDOOLE_20220119T125500",
        "conformsTo": [
           "http://www.opengis.net/spec/ogcapi-features-1/1.0/req/geojson",
          "http://www.wmo.int/spec/om-profile-1/-/req/geojson"
        ],
         "type": "Feature",
         "geometry": {
          "type": "Point",
           "coordinates": [
             34.5,
```

```
-15.47,
    929.0
 ]
},
"properties": {
  "identifier": "WIGOS_0-454-2-AWSCHIDOOLE_20220119T125500",
  "phenomenonTime": "2022-01-19T12:55:00+00:00",
 "resultTime": "2022-02-21T15:27:56+00:00",
  "wigos_station_identifier": "0-454-2-AWSCHIDOOLE",
  "metadata": [
    {
      "name": "height_of_station_above_ground_level",
      "value": 929.0,
      "units": "m"
   }
 ],
  "observations": {
    "air_pressure": {
      "value": 90903.14,
      "units": "Pa",
      "metadata": [
        {
          "name": "sensor_height_above_mean_sea_level",
          "value": 930.0,
          "units": "m"
        }
     ]
    },
    "pressure_at_mean_sea_level": {
      "value": 101623.7,
      "units": "Pa",
      "metadata": [
        {
          "name": "sensor_height_above_mean_sea_level",
          "value": 930.0,
          "units": "m"
        }
     ]
    },
    "change_of_air_pressure_over_past_3_hours": {
      "value": null,
      "units": "Pa",
      "metadata": [
        {
          "name": "sensor_height_above_mean_sea_level",
          "value": 930.0,
          "units": "m"
        }
     ]
    },
    "characteristic_of_pressure_tendency": {
      "value": 4.0,
```

```
"units": "CODE TABLE",
  "metadata": [
    {
      "name": "sensor_height_above_mean_sea_level",
      "value": 930.0,
      "units": "m"
    }
 ]
},
"air_temperature": {
  "value": 24.25,
  "units": "Celsius",
  "metadata": [
    {
      "name": "sensor_height_above_local_ground",
      "value": 1.5,
      "units": "m"
    }
 ]
},
"dew_point_temperature": {
  "value": 21.25,
  "units": "Celsius",
  "metadata": [
    {
      "name": "sensor_height_above_local_ground",
      "value": 1.5,
      "units": "m"
    }
 ]
},
"relative_humidity": {
 "value": 83.0,
  "units": "%",
  "metadata": [
    {
      "name": "sensor_height_above_local_ground",
      "value": 1.5,
      "units": "m"
    }
 ]
},
"duration_of_sunshine_1hr": {
  "value": 0.0,
  "units": "min",
  "metadata": [
    {
      "name": "time_period",
      "value": -1.0,
      "units": "h"
    }
  ]
```

```
},
"duration_of_sunshine_24h": {
  "value": 0.0,
  "units": "min",
  "metadata": [
    {
      "name": "time_period",
      "value": -24.0,
      "units": "h"
    }
 ]
},
"precipitation_amount_1h": {
  "value": 0.0,
  "units": "kg m-2",
  "metadata": [
    {
      "name": "time_period",
      "value": -1.0,
      "units": "h"
    },
    {
      "name": "sensor_height_above_local_ground",
      "value": 1.5,
      "units": "m"
    }
 ]
},
"air_temperature_maximum": {
  "value": 24.55000000000001,
  "units": "Celsius",
  "metadata": [
    {
      "name": "cell_methods",
      "description": "maximum"
    },
    {
      "name": "time_period_start",
      "value": -24.0,
      "units": "h"
    },
    {
      "name": "time_period_end",
      "value": 0.0,
      "units": "h"
    },
    {
      "name": "sensor_height_above_local_ground",
      "value": 1.5,
      "units": "m"
    }
  ]
```

```
},
"air_temperature_minimum": {
  "value": 23.650000000000034,
  "units": "Celsius",
  "metadata": [
    {
      "name": "cell_methods",
      "description": "minimum"
    },
    {
      "name": "time_period_start",
      "value": -24.0,
      "units": "h"
    },
    {
      "name": "time_period_end",
      "value": 0.0,
      "units": "h"
   },
    {
      "name": "sensor_height_above_local_ground",
      "value": 1.5,
      "units": "m"
    }
 ]
},
"wind_from_direction": {
  "value": 104.0,
  "units": "deg",
  "metadata": [
    {
      "name": "cell_methods",
      "value": 2.0,
      "units": "CODE TABLE"
   },
    {
      "name": "time_period",
      "value": -10.0,
      "units": "min"
    },
    {
      "name": "sensor_height_above_local_ground",
      "value": 2.0,
      "units": "m"
    },
    {
      "name": "wind_sensor_type",
      "value": 0.0,
      "units": "FLAG TABLE"
    }
 ]
},
```

```
"wind_speed": {
  "value": 0.878,
  "units": "m/s",
  "metadata": [
    {
      "name": "cell_methods",
      "value": 2.0,
      "units": "CODE TABLE"
    },
    {
      "name": "time_period",
      "value": -10.0,
      "units": "min"
    },
    {
      "name": "sensor_height_above_local_ground",
      "value": 2.0,
      "units": "m"
    },
    {
      "name": "wind_sensor_type",
      "value": 0.0,
      "units": "FLAG TABLE"
    }
  ]
},
"wind_speed_maximum_gust": {
  "value": 2.64,
  "units": "m/s",
  "metadata": [
    {
      "name": "cell_methods",
      "value": null,
      "units": "CODE TABLE"
    },
    {
      "name": "time_period",
      "value": null,
      "units": "min"
    },
    {
      "name": "sensor_height_above_local_ground",
      "value": 2.0,
      "units": "m"
    },
    {
      "name": "wind_sensor_type",
      "value": 0.0,
      "units": "FLAG TABLE"
    }
  ]
},
```

```
"surface_downwelling_shortwave_flux_in_air_1h": {
      "value": 287336.3,
      "units": "J m-2",
      "metadata": [
        {
          "name": "cell_methods",
          "description": "sum"
        },
        {
          "name": "time_period",
          "value": -1.0,
          "units": "h"
        }
      ]
    },
    "surface_downwelling_shortwave_flux_in_air_24h": {
      "value": 287336.3,
      "units": "J m-2",
      "metadata": [
        {
          "name": "cell_methods",
          "description": "sum"
        },
        {
          "name": "time_period",
          "value": -24.0,
          "units": "h"
        }
      ]
    }
  },
  "id": "WIGOS_0-454-2-AWSCHIDOOLE_20220119T125500"
}
```
Let's inspect what's measured at Chidoole:

```
[112]: print('Observed properties:\n')
      for key, value in response['features'][0]['properties']['observations'].items():
           print(f'{key} ({value["units"]})')
      Observed properties:
      air_pressure (Pa)
      pressure_at_mean_sea_level (Pa)
      change_of_air_pressure_over_past_3_hours (Pa)
      characteristic_of_pressure_tendency (CODE TABLE)
      air_temperature (Celsius)
      dew_point_temperature (Celsius)
      relative_humidity (%)
      duration_of_sunshine_1hr (min)
      duration_of_sunshine_24h (min)
      precipitation_amount_1h (kg m-2)
                                                                                    (continues on next page)
```
}

```
air_temperature_maximum (Celsius)
air_temperature_minimum (Celsius)
wind_from_direction (deg)
wind_speed (m/s)
wind_speed_maximum_gust (m/s)
surface_downwelling_shortwave_flux_in_air_1h (J m-2)
surface_downwelling_shortwave_flux_in_air_24h (J m-2)
```
### <span id="page-45-0"></span>**10.2.2 Pandas**

Let's use the GeoJSON to build a more user-friendly table

```
[113]: import pandas as pd
```

```
datestamp = [obs['properties']['phenomenonTime'] for obs in response['features']]
air_temperature = [obs['properties']['observations']['air_temperature']['value'] for obs␣
˓→in response['features']]
```

```
d = \{'Date/Time': datestamp,
    'Air temperature (°C)': air_temperature
}
```

```
df = pd.DataFrame(data=d)
```
[114]: df

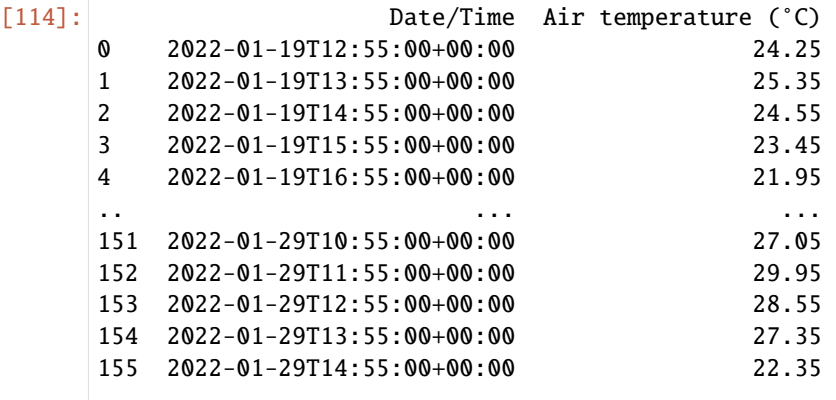

```
[156 rows x 2 columns]
```

```
[115]: print("Time extent\n")
      print(f'Begin: {df["Date/Time"].min()}')
      print(f'End: {df["Date/Time"].max()}')
```

```
print("Summary statistics:\n")
df[['Air temperature (°C)']].describe()
```
Time extent

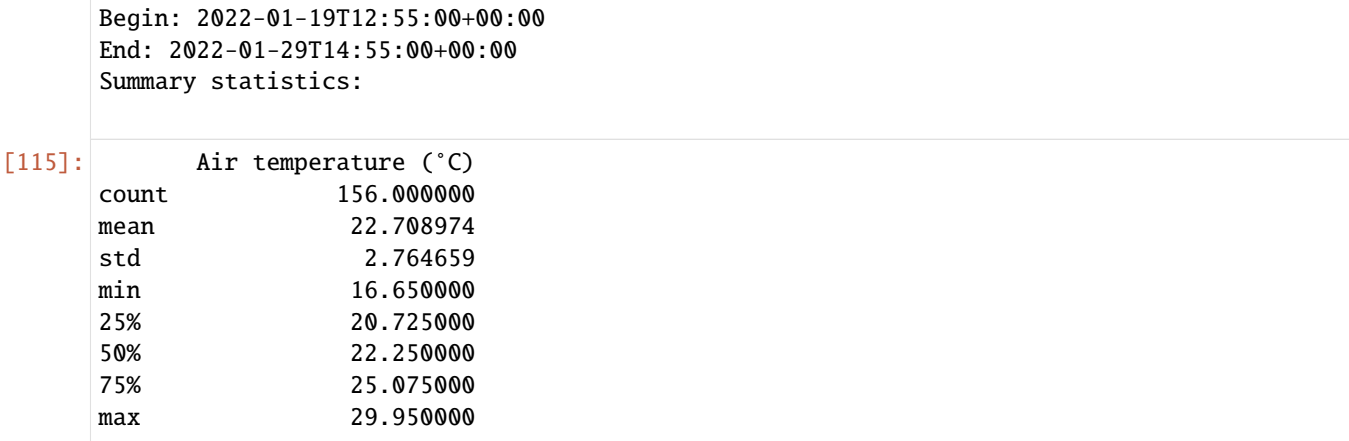

### <span id="page-46-0"></span>**10.2.3 Using Python and OWSLib**

[OWSLib](https://geopython.github.io/OWSLib) is a Python package which provides Pythonic access to OGC APIs and web services. Let's see how easy it is to work with wis2box with standards-based tooling:

```
[13]: from owslib.ogcapi.features import Features
```
import pandas as pd

```
def pretty_print(input):
   print(json.dumps(input, indent=2))
```
api = 'http://localhost:8999/pygeoapi'

Let's load the wis2box API into OWSLib and inspect some data

```
[14]: oafeat = Features(api)
```

```
collections = oafeat.collections()
print(f'This OGC API Features endpoint has {len(collections["collections"])} datasets')
for dataset in collections['collections']:
    print(dataset['title'])
malawi_obs = oafeat.collection_items('data.core.observations-surface-land.mw.FWCL.
\rightarrowlandFixed')
malawi_obs_df = pd.DataFrame(malawi_obs['features'])# then filter by station
namitambo_obs = oafeat.collection_items('data.core.observations-surface-land.mw.FWCL.
˓→landFixed', wigos_station_identifier='0-454-2-AWSNAMITAMBO')
namitambo_obs_df = pd.DataFrame(namitambo_obs['features'])
print(malawi_obs_df.dtypes)
print(malawi_obs_df.head(3))
```

```
This OGC API Features endpoint has 3 datasets
Surface weather observations (hourly)
Stations
Discovery metadata
id object
conformsTo object
type object
geometry object
properties object
dtype: object
                                      id \ \setminus0 WIGOS_0-454-2-AWSBALAKA_20220114T075500
1 WIGOS_0-454-2-AWSBALAKA_20220114T085500
2 WIGOS_0-454-2-AWSBALAKA_20220114T095500
                                        conformsTo type \
0 [http://www.opengis.net/spec/ogcapi-features-1... Feature
1 [http://www.opengis.net/spec/ogcapi-features-1... Feature
2 [http://www.opengis.net/spec/ogcapi-features-1... Feature
                                          geometry \
0 {'type': 'Point', 'coordinates': [34.97, -14.9...
1 {'type': 'Point', 'coordinates': [34.97, -14.9...
2 {'type': 'Point', 'coordinates': [34.97, -14.9...
                                        properties
0 {'identifier': 'WIGOS_0-454-2-AWSBALAKA_202201...
1 {'identifier': 'WIGOS_0-454-2-AWSBALAKA_202201...
2 {'identifier': 'WIGOS_0-454-2-AWSBALAKA_202201...
```
### <span id="page-47-0"></span>**10.2.4 R**

[R](https://www.rstudio.com/) is a common programming language for data analysis and visualization. R provides easy access to various statiscal analysis libraries. We are going to use the R libraries: [sf](https://cran.r-project.org/web/packages/sf/vignettes/sf1.html) to load features, [dplyr](https://dplyr.tidyverse.org/) for data manipulation, and

Install Requirements

```
[]: install.packages("sf")
    install.packages("dplyr")
```
Import Requirements

```
[1]: library(sf)
    library(dplyr)
    oapi <- "http://pygeoapi/pygeoapi" # jupyter is run through docker
    #oapi = http://localhost:8999/pygeoapi # jupyter is run on host machine
    Linking to GEOS 3.10.2, GDAL 3.4.1, PROJ 8.2.1; sf_use_s2() is TRUE
    Attaching package: 'dplyr'
```

```
The following objects are masked from 'package:stats':
```
filter, lag

The following objects are masked from 'package:base':

intersect, setdiff, setequal, union

#### <span id="page-48-0"></span>**10.2.4.1 Stations**

```
[2]: stations <- read_sf(paste0(oapi,"/collections/stations/items?f=json"))
    print(stations)
    Simple feature collection with 7 features and 5 fields
    Geometry type: POINT
    Dimension: XYZ
    Bounding box: xmin: 33.67305 ymin: -15.84052 xmax: 35.27428 ymax: -9.92951
    z_range: zmin: 618 zmax: 1288
    Geodetic CRS: WGS 84
    # A tibble: 7 \times 6wigos_id name url status id geometry
      <chr>
<chr>
<chr>
<chr>
<chr>
<chr>
<chr>
<chr>
<chr>
<chr>
<chr>
<chr>
<chr>
<chr>
<chr>
<chr>
<chr>
<chr>
<chr>
<chr>
<chr>
<chr>
<chr>
<chr>
<chr>
<chr>
<chr>
<chr>
<chr>
<chr>
<chr>
<chr>
<chr>
<chr>
<chr>
<chr>
<chr>

    1 0-454-2-AWSLOBI LOBI AWS http... opera... 65618 Z (34.07244 -14.39528 12...
    2 0-454-2-AWSKAYEREKERA KAYEREKERA http... opera... 91840 Z (33.67305 -9.92951 848)
    3 0-454-2-AWSMALOMO MALOMO http... opera... 91873 Z (33.83727 -13.14202 10...
    4 0-454-2-AWSNKHOMA NKHOMA UNI... http... opera... 91875 Z (34.10468 -14.04422 12...
    5 0-454-2-AWSTOLEZA TOLEZA http... opera... 91880 Z (34.955 -14.948 764)
    6 0-454-2-AWSNAMITAMBO NAMITAMBO http... opera... 91885 Z (35.27428 -15.84052 80...
    7 0-454-2-AWSBALAKA BALAKA http... opera... 91893 Z (34.96667 -14.98333 61...
```
#### <span id="page-48-1"></span>**10.2.4.2 Discovery Metadata**

```
[3]: discovery_metadata <- read_sf(paste0(oapi,"/collections/discovery-metadata/items"))
    print(discovery_metadata)
    Simple feature collection with 1 feature and 13 fields
    Geometry type: POLYGON
    Dimension: XY
    Bounding box: xmin: 32.68817 ymin: -16.8013 xmax: 35.7719 ymax: -9.230599
    Geodetic CRS: WGS 84
    # A tibble: 1 \times 14identifier externalId title description themes providers language type extent
      <chr> <chr> <chr> <chr> <chr> <chr> <chr> <chr> <chr>
    1 data.core... "[ { \"sc... Surf... Surface we... "[ { ... "[ { \"n... en data... "
     \rightarrow{ \"...
    # ... with 5 more variables: created <date>, rights <chr>,
```
# X\_metadata.anytext <chr>, id <chr>, geometry <POLYGON [°]>

#### <span id="page-49-0"></span>**10.2.4.3 Observations**

```
[4]: malawi_obs <- read_sf(paste0(oapi,"/collections/data.core.observations-surface-land.mw.
    ˓→FWCL.landFixed/items"))
    print(malawi_obs)
    Simple feature collection with 10 features and 7 fields
    Geometry type: POINT
    Dimension: XYZ
    Bounding box: xmin: 35.27 ymin: -15.84 xmax: 35.27 ymax: -15.84
    z_range: zmin: 806 zmax: 806
    Geodetic CRS: WGS 84
    # A tibble: 10 \times 8identifier phenomenonTime resultTime wigos_station_i... metadata
       <chr> <dttm> <dttm> <chr> <chr>
     1 WIGOS_0-45... 2021-07-07 14:55:00 2022-02-21 14:15:14 0-454-2-AWSNAMI... "[ { \"...
     2 WIGOS_0-45... 2021-07-07 15:55:00 2022-02-21 14:15:14 0-454-2-AWSNAMI... "[ { \"...
     3 WIGOS_0-45... 2021-07-07 16:55:00 2022-02-21 14:15:14 0-454-2-AWSNAMI... "[ { \"...
     4 WIGOS_0-45... 2021-07-07 17:55:00 2022-02-21 14:15:14 0-454-2-AWSNAMI... "[ { \"...
     5 WIGOS_0-45... 2021-07-07 18:55:00 2022-02-21 14:15:14 0-454-2-AWSNAMI... "[ { \"...
     6 WIGOS_0-45... 2021-07-07 19:55:00 2022-02-21 14:15:15 0-454-2-AWSNAMI... "[ { \"...
     7 WIGOS_0-45... 2021-07-07 20:55:00 2022-02-21 14:15:15 0-454-2-AWSNAMI... "[ { \"...
     8 WIGOS_0-45... 2021-07-07 21:55:00 2022-02-21 14:15:15 0-454-2-AWSNAMI... "[ { \"...
     9 WIGOS_0-45... 2021-07-07 22:55:00 2022-02-21 14:15:15 0-454-2-AWSNAMI... "[ { \"...
    10 WIGOS_0-45... 2021-07-07 23:55:00 2022-02-21 14:15:15 0-454-2-AWSNAMI... "[ { \"...
    # ... with 3 more variables: observations <chr>, id <chr>, geometry <POINT [°]>
```
[ ]:

## <span id="page-49-1"></span>**10.3 PubSub**

### <span id="page-49-2"></span>**10.3.1 Using Python and paho-mqtt**

This example will use widely available and used python language and libraries to download some announcements, and then retrieve the corresponding data, using only the [paho-mqtt](https://pypi.org/project/paho-mqtt) client library, in addition to Python standard libraries.

```
[13]: import json
      import paho.mqtt.client as mqtt
      import random
      import urllib
      import urllib.request
      host='localhost'
      user='wis2box'
      password='wis2box'
```

```
r = random.Random()clientId='MyQueueName'+ f''(r.random(1,1000):04d)"
# number of messages to subscribe to.
messageCount = <math>0</math>messageCountMaximum = 5
# maximum size of data download to print.
sizeMaximumThreshold = 1023
```
The above imports the required modules. It is also assumed that localhost is set up and is publishing messages. Message queueing protocols provide real-time notification about availability of products.

The standard Python package used to subscribe to messages is paho-mqtt (paho.mqtt.client). The package uses callbacks.

Note that messageCount is used to limit the length of the demonstration (otherwise infinite, as it is a continuous flow).

Let's investigate our callbacks.

```
[14]: def sub_connect(client, userdata, flags, rc, properties=None):
         print("on connection to subscribe: ", mqtt.connack_string(rc))
          for s in ["xpublic/#"]:
              client.subscribe(s, qos=1)
```
The sub\_connect callback needed is called when the connection is established, which required to subscribe to topics we are interested in (topics are: xpublic/#, where / is a topic separator and # is a wildcard for any tree of topics.

The qos=1 refers to Quality of Service, where 1 establishes reception of messages at least once. qos=1 is recommended.

The next callback is called every time a message is received, and decodes and prints the message.

To keep the output short for the demonstration, we limit the subscriber to a few messages.

```
[15]: def sub_message(client, userdata, msg):
          "''"print messages received. Exit on count received.
          "''"''"global messageCount,messageCountMaximum
         m = json.loads(msg.payload.decode('utf-8'))
         print(f"message {messageCount} topic: {msg.topic} received: {m}")
         print(f"message {messageCount} data: {getData(m)}")
         messageCount += 1
         if messageCount > messageCountMaximum:
              client.disconnect()
              client.loop_stop()
```
The message handler above calls the getData() (below). The messages themselves are usually announcements of data availability, but when data is small, they can include the data itself (inline) in the content field. Usually the message refers to the data using a link. Here is a routine to obtain the data given an announcement message:

```
[16]: def getData(m, sizeMaximum=1000):
          " ""given a message, return the data it refers to
          "''"if 'size' in m and m['size'] > sizeMaximum:
             return f" data too large {m['size']} bytes"
          elif 'content' in m:
             if m['content']['encoding'] == 'base64'.return b64decode(m['content']['value'])
              else:
                  return m['content']['value'].encode('utf-8')
          else:
             url = m['baseUr1'] + '/' + m['relPath']with urllib.request.urlopen(url) as response:
                  return response.read()
```
The calling code then registers the callbacks, connects to the broker, and starts the event loop:

```
[18]: client = mqtt.Client(client_id=clientId, protocol=mqtt.MQTTv5)
      client.on_connect = sub_connect
      client.on_message = sub_message
      client.username_pw_set(user, password)
      client.connect(host)
      client.loop_forever()
      on connection to subscribe: Connection Accepted.
      message 0 topic: xpublic/v03/WIS/us/mobile_rgnl_al/surface/aviation/metar/us received: {
      ˓→'mode': '664', 'mtime': '20220224T052208.259097815', 'atime': '20220224T052208.
      ˓→259097815', 'pubTime': '20220224T052208.264983', 'baseUrl': 'http://localhost:8999/
      ˓→data/20220224T05', 'relPath': 'WIS/us/mobile_rgnl_al/surface/aviation/metar/us/SAUS44_
      ˓→KMOB_240503_COR_8d674aab16213ac2b13fab2d79950456.txt', 'integrity': {'method': 'md5',
      ˓→'value': 'jWdKqxYhOsKxP6steZUEVg=='}, 'size': 137}
      message 0 data: b'SAUS44 KMOB 240503 COR\r\r\nMTRPRN\r\r\nMETAR KPRN 240458Z AUTO␣
      →20006G15KT 10SM OVC006 19/16 A3016 RMK AO2 \r\r\nSLP161 T01940161 402830183\r\r\r\r\r\
      \rightarrown\x03'
      message 1 topic: xpublic/v03/WIS/pr/tjgu/surface/miscellaneous/pr received: {'mode': '664
      ˓→', 'mtime': '20220224T052208.427098989', 'atime': '20220224T052208.427098989', 'pubTime
      ˓→': '20220224T052208.430775', 'baseUrl': 'http://localhost:8999/data/20220224T05',
      ˓→'relPath': 'WIS/pr/tjgu/surface/miscellaneous/pr/SXPU52_TJGU_240418_
      ˓→a8f650c50a0c0e38a41b0867a011574f.txt', 'integrity': {'method': 'md5', 'value':
      ˓→'qPZQxQoMDjikGwhnoBFXTw=='}, 'size': 67}
      message 1 data: b'SXPU52 TJGU 240418\r\r\nAAXX 24044\n78523 35/// /0503 30151 222//\r\
      \rightarrowr\n\x03'
      message 2 topic: xpublic/v03/WIS/ca/canadian_met_centre/upperair/aircraft/airep/north-
      ˓→atlantic received: {'mode': '664', 'mtime': '20220224T052209.0511043072', 'atime':
      ˓→'20220224T052209.0511043072', 'pubTime': '20220224T052209.056451', 'baseUrl': 'http://
      ˓→localhost:8999/data/20220224T05', 'relPath': 'WIS/ca/canadian_met_centre/upperair/
      ˓→aircraft/airep/north-atlantic/UANT01_CWAO_240503_2d512e655e32ce80001105dfa2fc19f0.txt',
      ˓→ 'integrity': {'method': 'md5', 'value': 'LVEuZV4yzoAAEQXfovwZ8A=='}, 'size': 135}
      message 2 data: b'UANT01 CWAO 240503\r\r\nARP BAW17V 5329N04306W 0503 F400 5400N04000W␣
      ˓→0515 5400N03000W MS70\r\r\n 260/88 KT\r\r\nGZBKN DDL XXH 240503 L48A\r\r\n\r\r\n\x03'
                                                                                  (continues on next page)
```

```
message 3 topic: xpublic/v03/WIS/pr/tjgu/surface/miscellaneous/pr received: {'atime':
˓→'20220224T052208.435099125', 'mtime': '20220224T052208.435099125', 'mode': '664',
˓→'pubTime': '20220224T052208.440895', 'baseUrl': 'http://localhost:8999/data/20220224T05
˓→', 'relPath': 'WIS/pr/tjgu/surface/miscellaneous/pr/SXPU52_TJGU_240413_
˓→63e3ff1d1e3bc11b1f430024622ae5aa.txt', 'integrity': {'method': 'md5', 'value': 'Y+P/
˓→HR47wRsfQwAkYirlqg=='}, 'size': 67}
message 3 data: b'SXPU52 TJGU 240413\r\r\nAAXX 24044\n78523 35/// /0404 30151 222//\r\
\rightarrowr\n\x03'
message 4 topic: xpublic/v03/WIS/us/wallops_i__wallops_station_va/surface/miscellaneous/
˓→nc received: {'mode': '664', 'atime': '20220224T052208.44309926', 'mtime':
˓→'20220224T052208.44309926', 'pubTime': '20220224T052208.445723', 'baseUrl': 'http://
˓→localhost:8999/data/20220224T05', 'relPath': 'WIS/us/wallops_i__wallops_station_va/
˓→surface/miscellaneous/nc/SXNC50_KWAL_240503_99baec43c8b040b9e8496a762be9a891.txt',
˓→'integrity': {'method': 'md5', 'value': 'mbrsQ8iwQLnoSWp2K+mokQ=='}, 'size': 132}
message 4 data: b'SXNC50 KWAL 240503\r\r\n\x1e326A9318 055050324 \r\n07.54 \r\n002 \r\
\rightarrown120 \r\n038 \r\n041 \r\n100 \r\n13.0 \r\n027.0 \r\n347 \r\n005 \r\n00000 \r\n 44+0NN \Box\rightarrow28W\r\r\n\x03'
message 5 topic: xpublic/v03/WIS/pr/tjgu/surface/miscellaneous/pr received: {'mode': '664
˓→', 'mtime': '20220224T052208.455099344', 'atime': '20220224T052208.455099344', 'pubTime
˓→': '20220224T052208.457988', 'baseUrl': 'http://localhost:8999/data/20220224T05',
˓→'relPath': 'WIS/pr/tjgu/surface/miscellaneous/pr/SXPU52_TJGU_240403_
˓→0034251607312a5feff05fd760128747.txt', 'integrity': {'method': 'md5', 'value':
˓→'ADQlFgcxKl/v8F/XYBKHRw=='}, 'size': 67}
message 5 data: b'SXPU52 TJGU 240403\r\r\nAAXX 24044\n78523 35/// /0306 30151 222//\r\
\rightarrowr\n\x03'
```
 $[18]$ : 7

## <span id="page-52-0"></span>**10.4 Running These Examples**

To be able to run these examples, one needs to start up a Jupyter Notebook environment. Below is an example of starting a Jupyter session:

```
git clone https://github.com/wmo-im/wis2box.git
cd docs/source/data-access
jupyter notebook --ip=0.0.0.0 --port=8888
```
When Jupyter starts up it may open a browser window for you. If not you would need to to point a browser at [http:](http://localhost:8888) [//localhost:8888](http://localhost:8888) to see the menu of notebooks available in this directory.

## <span id="page-52-1"></span>**10.5 Summary**

The above examples provide a number of ways to utilize the wis2box suite of services.

### **ELEVEN**

## **EXTENDING WIS2BOX**

<span id="page-54-0"></span>At its core, wis2box is a plugin architecture orchestrating all the required components of a node in the WIS 2.0 network. Driven by topic hierarchies, wis2box can be used to process and publish any type of geospatial data beyond the requirements of the WIS 2.0 itself.

In this section we will to explore how wis2box can be extended. wis2box plugin development requires knowledge of how to program in Python as well as Python's packaging and module system.

## <span id="page-54-1"></span>**11.1 Building your own data plugin**

The heart of a wis2box data plugin is driven from the wis2box.data.base abstract base class (ABC) located in wis2box/data/base.py. Any wis2box plugin needs to inherit from wis2box.data.base.BaseAbstractData. A minimal example can be found below:

```
from datetime import datetime
from wis2box.data.base import BaseAbstractData
class MyCoolData(BaseAbstractData):
    """Observation data"""
    def __init__(self, topic_hierarchy: str) -> None:
        super().__init__(topic_hierarchy)
   def transform(self, input_data: Path) -> bool:
        # transform data
        # populate self.output_data with a dict as per:
        self.output_data [{
            '_meta': {
                'identifier': 'c123'
                'data_date': datetime_object
            },
            'bufr4': bytes(12356),
            'geojson': geojson_string
        }]
        return True
```
The key function that plugin needs to implement is the transform function. This function should return a True or False of the result of the processing, as well as populate the output\_data property.

The output\_data property should provide a list of objects with the following properties:

• \_meta: object with identifier and Python [datetime](https://docs.python.org/3/library/datetime.html) objects based on the observed datetime of the data

• <format-extension>: 1..n properties for each format representation, with the key being the filename extension. The value of this property can be a string or bytes, depending on whether the underlying data is ASCII or binary, for example

## <span id="page-55-0"></span>**11.2 Packaging**

The next step is assembling your plugin using standard Python packaging. All plugin code and configuration files should be made part of the package so that it can operate independently when running in wis2box. For distribution and installation, you have the following options:

- publish to the [Python Package Index \(PyPI\)](https://pypi.org) and install in the wis2node container with pip3 install wis2box-mypackage
- git clone or download your package, and install via python3 setup.py install

See the [Python packaging tutorial](https://packaging.python.org/en/latest/tutorials/packaging-projects) or [Cookiecutter PyPackage](https://github.com/audreyfeldroy/cookiecutter-pypackage) for guidance and templates/examples.

**Note:** It is recommended to name your wis2box packages with the convention wis2box-MYPLUGIN-NAME, as well as adding the keywords/topics wis2box and plugin to help discovery on platforms such as GitHub.

## <span id="page-55-1"></span>**11.3 Integration**

Once your package is installed on the wis2box container, the data mappings need to be updated to connect your plugin to a topic hierarchy. See *[Data mappings](#page-27-2)* for more information.

An example plugin for proof of concept can be found in <https://github.com/wmo-cop/wis2box-malawi-observations>

## <span id="page-55-2"></span>**11.4 Example plugins**

The following plugins provide useful examples of wis2box plugins implemented by downstream applications.

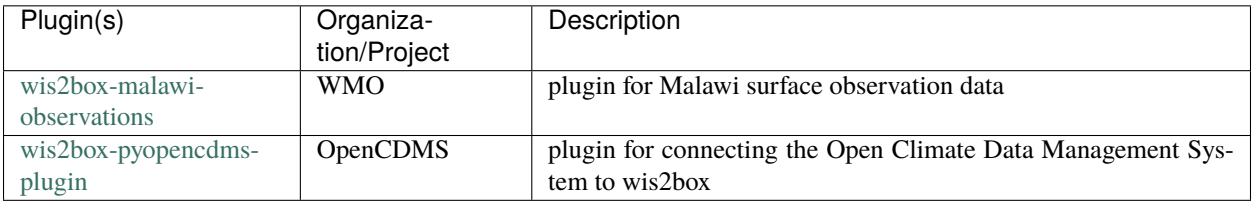

### **TWELVE**

## **DEVELOPMENT**

<span id="page-56-0"></span>wis2box is developed as a free and open source project on GitHub. The wis2box codebase can be found at [https:](https://github.com/wmo-im/wis2box) [//github.com/wmo-im/wis2box.](https://github.com/wmo-im/wis2box)

## <span id="page-56-1"></span>**12.1 Testing**

### <span id="page-56-2"></span>**12.1.1 Unit testing**

TODO

### <span id="page-56-3"></span>**12.1.2 Integration testing**

TODO

### <span id="page-56-4"></span>**12.1.3 Functional testing**

All commits and pull requests to wis2box trigger continuous integration (CI) testing on [GitHub Actions.](https://github.com/wmo-im/wis2box/blob/main/.github/workflows/tests-docker.yml)

## <span id="page-56-5"></span>**12.2 Versioning**

wis2box follows the [Semantic Versioning Specification \(SemVer\).](https://semver.org)

## <span id="page-56-6"></span>**12.3 Code Conventions**

Python code follows [PEP8](https://www.python.org/dev/peps/pep-0008) coding conventions.

## **THIRTEEN**

## **CONTRIBUTING**

<span id="page-58-0"></span>wis2box is developed as a free and open source project on GitHub. Contributing to (documentation, bug fixes, en-hancements, tests, etc.) is welcome and encouraged. Please consult the wis2box [Contribution guidelines](https://github.com/wmo-im/wis2box/blob/main/CONTRIBUTING.md) for more information.

## **FOURTEEN**

## **SUPPORT**

<span id="page-60-0"></span>Please consult the wis2box [Discussions](https://github.com/wmo-im/wis2box/discussions) for support with the project.

### **FIFTEEN**

### **LICENSE**

## <span id="page-62-1"></span><span id="page-62-0"></span>**15.1 Software**

Apache License Version 2.0, January 2004 http://www.apache.org/licenses/

TERMS AND CONDITIONS FOR USE, REPRODUCTION, AND DISTRIBUTION

1. Definitions.

"License" shall mean the terms and conditions for use, reproduction, and distribution as defined by Sections 1 through 9 of this document.

"Licensor" shall mean the copyright owner or entity authorized by the copyright owner that is granting the License.

"Legal Entity" shall mean the union of the acting entity and all other entities that control, are controlled by, or are under common control with that entity. For the purposes of this definition, "control" means (i) the power, direct or indirect, to cause the direction or management of such entity, whether by contract or otherwise, or (ii) ownership of fifty percent (50%) or more of the outstanding shares, or (iii) beneficial ownership of such entity.

"You" (or "Your") shall mean an individual or Legal Entity exercising permissions granted by this License.

"Source" form shall mean the preferred form for making modifications, including but not limited to software source code, documentation source, and configuration files.

"Object" form shall mean any form resulting from mechanical transformation or translation of a Source form, including but not limited to compiled object code, generated documentation, and conversions to other media types.

"Work" shall mean the work of authorship, whether in Source or Object form, made available under the License, as indicated by a copyright notice that is included in or attached to the work

(an example is provided in the Appendix below).

"Derivative Works" shall mean any work, whether in Source or Object form, that is based on (or derived from) the Work and for which the editorial revisions, annotations, elaborations, or other modifications represent, as a whole, an original work of authorship. For the purposes of this License, Derivative Works shall not include works that remain separable from, or merely link (or bind by name) to the interfaces of, the Work and Derivative Works thereof.

"Contribution" shall mean any work of authorship, including the original version of the Work and any modifications or additions to that Work or Derivative Works thereof, that is intentionally submitted to Licensor for inclusion in the Work by the copyright owner or by an individual or Legal Entity authorized to submit on behalf of the copyright owner. For the purposes of this definition, "submitted" means any form of electronic, verbal, or written communication sent to the Licensor or its representatives, including but not limited to communication on electronic mailing lists, source code control systems, and issue tracking systems that are managed by, or on behalf of, the Licensor for the purpose of discussing and improving the Work, but excluding communication that is conspicuously marked or otherwise designated in writing by the copyright owner as "Not a Contribution."

"Contributor" shall mean Licensor and any individual or Legal Entity on behalf of whom a Contribution has been received by Licensor and subsequently incorporated within the Work.

- 2. Grant of Copyright License. Subject to the terms and conditions of this License, each Contributor hereby grants to You a perpetual, worldwide, non-exclusive, no-charge, royalty-free, irrevocable copyright license to reproduce, prepare Derivative Works of, publicly display, publicly perform, sublicense, and distribute the Work and such Derivative Works in Source or Object form.
- 3. Grant of Patent License. Subject to the terms and conditions of this License, each Contributor hereby grants to You a perpetual, worldwide, non-exclusive, no-charge, royalty-free, irrevocable (except as stated in this section) patent license to make, have made, use, offer to sell, sell, import, and otherwise transfer the Work, where such license applies only to those patent claims licensable by such Contributor that are necessarily infringed by their Contribution(s) alone or by combination of their Contribution(s) with the Work to which such Contribution(s) was submitted. If You institute patent litigation against any entity (including a cross-claim or counterclaim in a lawsuit) alleging that the Work or a Contribution incorporated within the Work constitutes direct or contributory patent infringement, then any patent licenses granted to You under this License for that Work shall terminate as of the date such litigation is filed.

4. Redistribution. You may reproduce and distribute copies of the

Work or Derivative Works thereof in any medium, with or without modifications, and in Source or Object form, provided that You meet the following conditions:

- (a) You must give any other recipients of the Work or Derivative Works a copy of this License; and
- (b) You must cause any modified files to carry prominent notices stating that You changed the files; and
- (c) You must retain, in the Source form of any Derivative Works that You distribute, all copyright, patent, trademark, and attribution notices from the Source form of the Work, excluding those notices that do not pertain to any part of the Derivative Works; and
- (d) If the Work includes a "NOTICE" text file as part of its distribution, then any Derivative Works that You distribute must include a readable copy of the attribution notices contained within such NOTICE file, excluding those notices that do not pertain to any part of the Derivative Works, in at least one of the following places: within a NOTICE text file distributed as part of the Derivative Works; within the Source form or documentation, if provided along with the Derivative Works; or, within a display generated by the Derivative Works, if and wherever such third-party notices normally appear. The contents of the NOTICE file are for informational purposes only and do not modify the License. You may add Your own attribution notices within Derivative Works that You distribute, alongside or as an addendum to the NOTICE text from the Work, provided that such additional attribution notices cannot be construed as modifying the License.

You may add Your own copyright statement to Your modifications and may provide additional or different license terms and conditions for use, reproduction, or distribution of Your modifications, or for any such Derivative Works as a whole, provided Your use, reproduction, and distribution of the Work otherwise complies with the conditions stated in this License.

- 5. Submission of Contributions. Unless You explicitly state otherwise, any Contribution intentionally submitted for inclusion in the Work by You to the Licensor shall be under the terms and conditions of this License, without any additional terms or conditions. Notwithstanding the above, nothing herein shall supersede or modify the terms of any separate license agreement you may have executed with Licensor regarding such Contributions.
- 6. Trademarks. This License does not grant permission to use the trade names, trademarks, service marks, or product names of the Licensor, except as required for reasonable and customary use in describing the origin of the Work and reproducing the content of the NOTICE file.

- 7. Disclaimer of Warranty. Unless required by applicable law or agreed to in writing, Licensor provides the Work (and each Contributor provides its Contributions) on an "AS IS" BASIS, WITHOUT WARRANTIES OR CONDITIONS OF ANY KIND, either express or implied, including, without limitation, any warranties or conditions of TITLE, NON-INFRINGEMENT, MERCHANTABILITY, or FITNESS FOR A PARTICULAR PURPOSE. You are solely responsible for determining the appropriateness of using or redistributing the Work and assume any risks associated with Your exercise of permissions under this License.
- 8. Limitation of Liability. In no event and under no legal theory, whether in tort (including negligence), contract, or otherwise, unless required by applicable law (such as deliberate and grossly negligent acts) or agreed to in writing, shall any Contributor be liable to You for damages, including any direct, indirect, special, incidental, or consequential damages of any character arising as a result of this License or out of the use or inability to use the Work (including but not limited to damages for loss of goodwill, work stoppage, computer failure or malfunction, or any and all other commercial damages or losses), even if such Contributor has been advised of the possibility of such damages.
- 9. Accepting Warranty or Additional Liability. While redistributing the Work or Derivative Works thereof, You may choose to offer, and charge a fee for, acceptance of support, warranty, indemnity, or other liability obligations and/or rights consistent with this License. However, in accepting such obligations, You may act only on Your own behalf and on Your sole responsibility, not on behalf of any other Contributor, and only if You agree to indemnify, defend, and hold each Contributor harmless for any liability incurred by, or claims asserted against, such Contributor by reason of your accepting any such warranty or additional liability.

END OF TERMS AND CONDITIONS

APPENDIX: How to apply the Apache License to your work.

To apply the Apache License to your work, attach the following boilerplate notice, with the fields enclosed by brackets "[]" replaced with your own identifying information. (Don't include the brackets!) The text should be enclosed in the appropriate comment syntax for the file format. We also recommend that a file or class name and description of purpose be included on the same "printed page" as the copyright notice for easier identification within third-party archives.

Copyright [yyyy] [name of copyright owner]

Licensed under the Apache License, Version 2.0 (the "License"); you may not use this file except in compliance with the License. You may obtain a copy of the License at

```
http://www.apache.org/licenses/LICENSE-2.0
Unless required by applicable law or agreed to in writing, software
distributed under the License is distributed on an "AS IS" BASIS,
WITHOUT WARRANTIES OR CONDITIONS OF ANY KIND, either express or implied.
See the License for the specific language governing permissions and
limitations under the License.
```
## <span id="page-66-0"></span>**15.2 Documentation**

The documentation is released under the [Creative Commons Attribution 4.0 International \(CC BY 4.0\)](https://creativecommons.org/licenses/by/4.0) license.

## **SIXTEEN**

## **INDICES AND TABLES**

- <span id="page-68-0"></span>• genindex
- modindex
- search